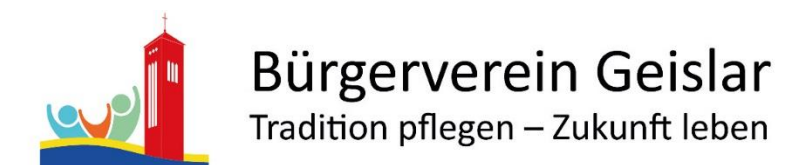

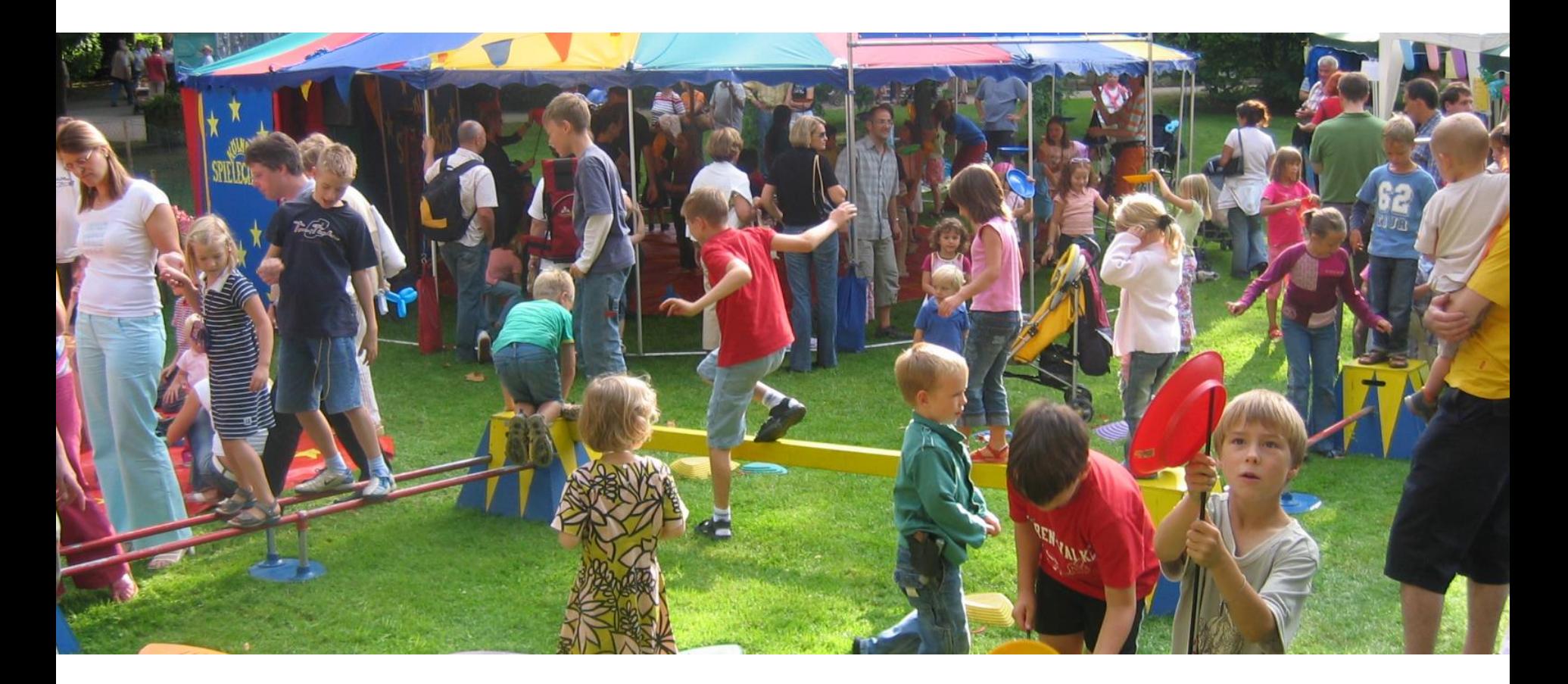

### Ausfüllhilfe Schichtplan 24.09.2022

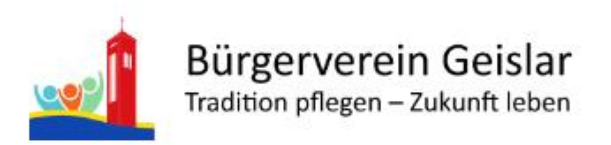

## Schichten

- Folgende Schichten müssen besetzt werden:
	- 10:00 Uhr bis 12:00 Uhr: Aufbau -> 6 Personen
	- 12:00 Uhr bis 14:00 Uhr, 14:00 Uhr bis 16:00 Uhr und 16:00 20:00 Uhr:
		- Cafeteria -> jeweils 2 Personen
		- Kassendienst -> jeweils 2 Personen
		- Betreuung Spielestationen -> jeweils 5 Personen
		- Springer -> jeweils 1 Person
		- Getränkewagen -> jeweils 2 Personen
	- 18:00 Uhr bis 19:00 Uhr: Abbau -> 6 Personen
	- Darüber hinaus: Mindestens 20 Kuchenspenden, Abgabe bis 12:00 Uhr

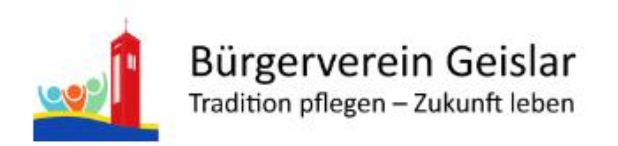

# Infos zu den Schichten

- Aufbau:
	- Aufbau der Outdoor-Zelte, der Bierzeltgarnituren und Aufbau der Tische im Vereinsheim
- Kassendienst:
	- Verkauf der Eintrittskarten für den Mitmachzirkus, Verkauf der Wertmarken für Getränke (Imbisswagen ist Barverkauf), Anbringen der Einlassbändchen, Ausgabe der Laufzettel
- Betreuung Spielestationen:
	- Erklärung der Spielestation, Abstempeln der Laufzettel
- Springer:
	- Einsatz dort, wo jemand gebraucht wird
- Getränkewagen:
	- Zapfen, Ausgabe der Getränke

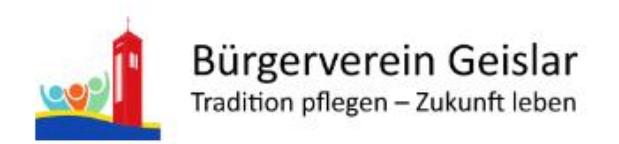

## Ausfüllen des Schichtplans

- Schichtplan öffnen: <https://nuudel.digitalcourage.de/yjU8LcQHnbyl15Yw>
	- Der Schichtplaner öffnet sich und alle Schichten werden angezeigt

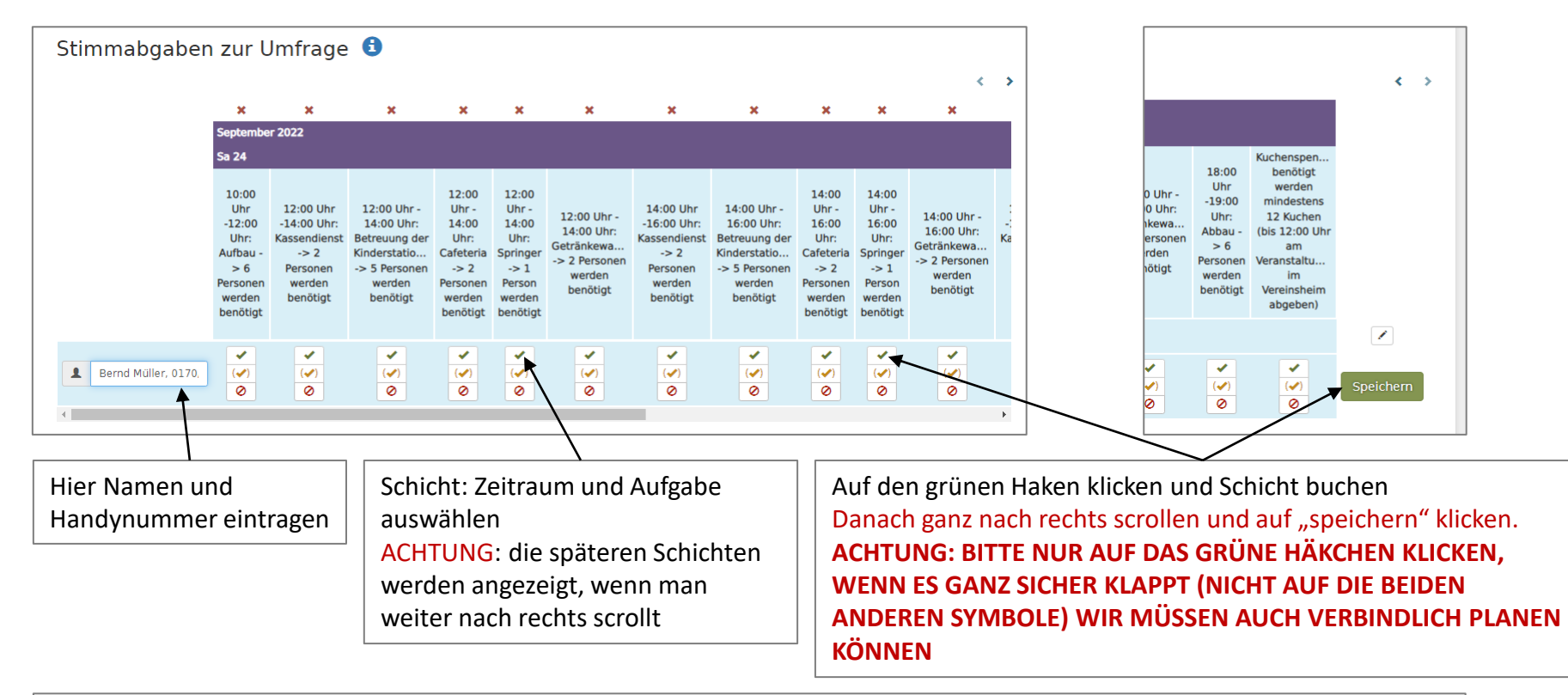

Achtung: Falls jemand zwei oder mehrere Schichten belegen möchte, muss dies über einen erneuten Eintrag geschehen. Hier muss jedoch beim Eintrag des Namens darauf geachtet werden, diesen anders zu schreiben, weil die Plattform ansonsten sagt, dass kein weiterer Eintrag erfolgen kann. Beispiel: aus *Bernd Müller* -> *Bernd Mueller* oder *Bernd Müller 1* machen

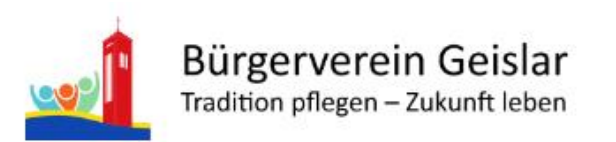

## Orientierung im Schichtplan

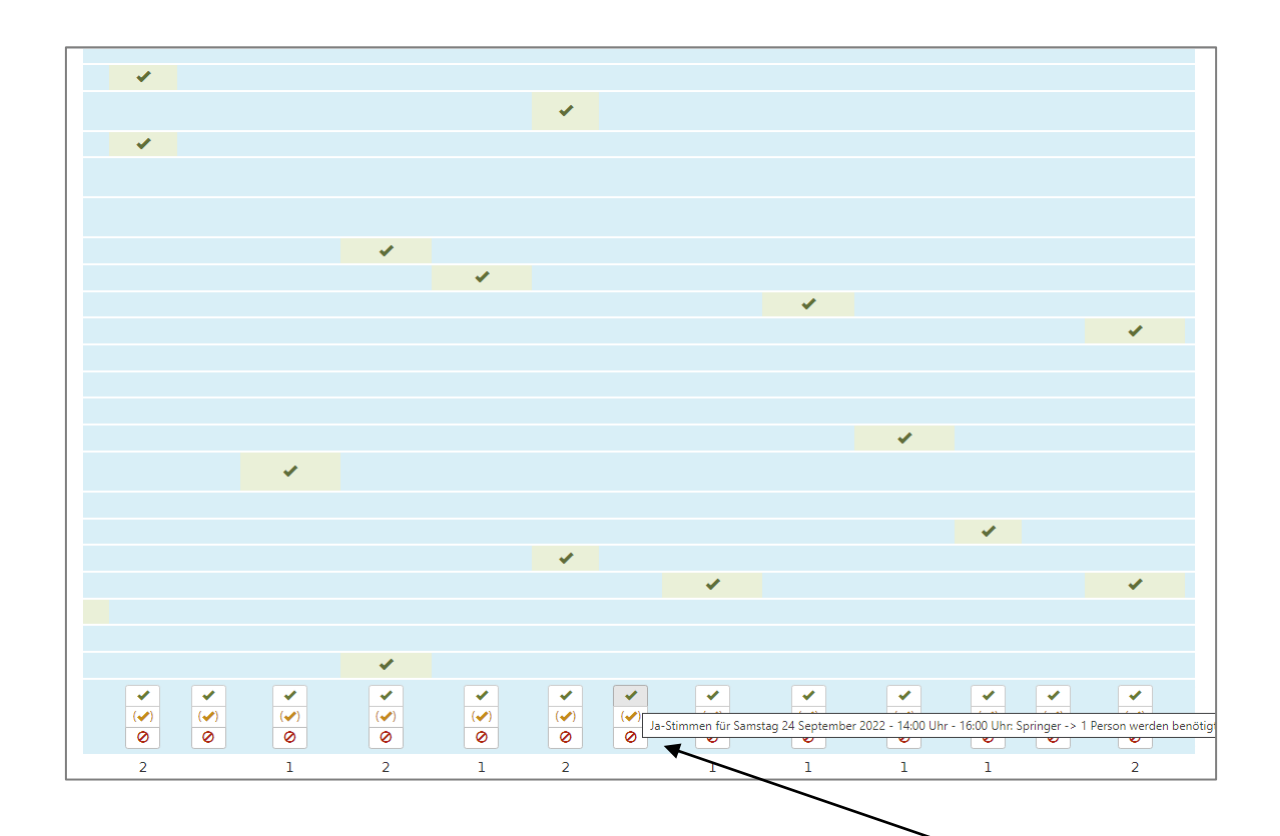

**ZUR BESSEREN ORIENTIERUNG: Wenn Sie mit der Maus über die grünen Haken fahren, erscheint noch einmal in einem kleinen Fenster die Schicht, für die Sie sich eintragen können. Dies macht die Orientierung leichter, wenn die Kopfzeile des Schichtplans auf dem Bildschirm nicht mehr zu sehen sein sollte.**

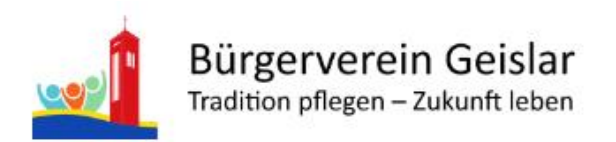

#### Kuchenspende

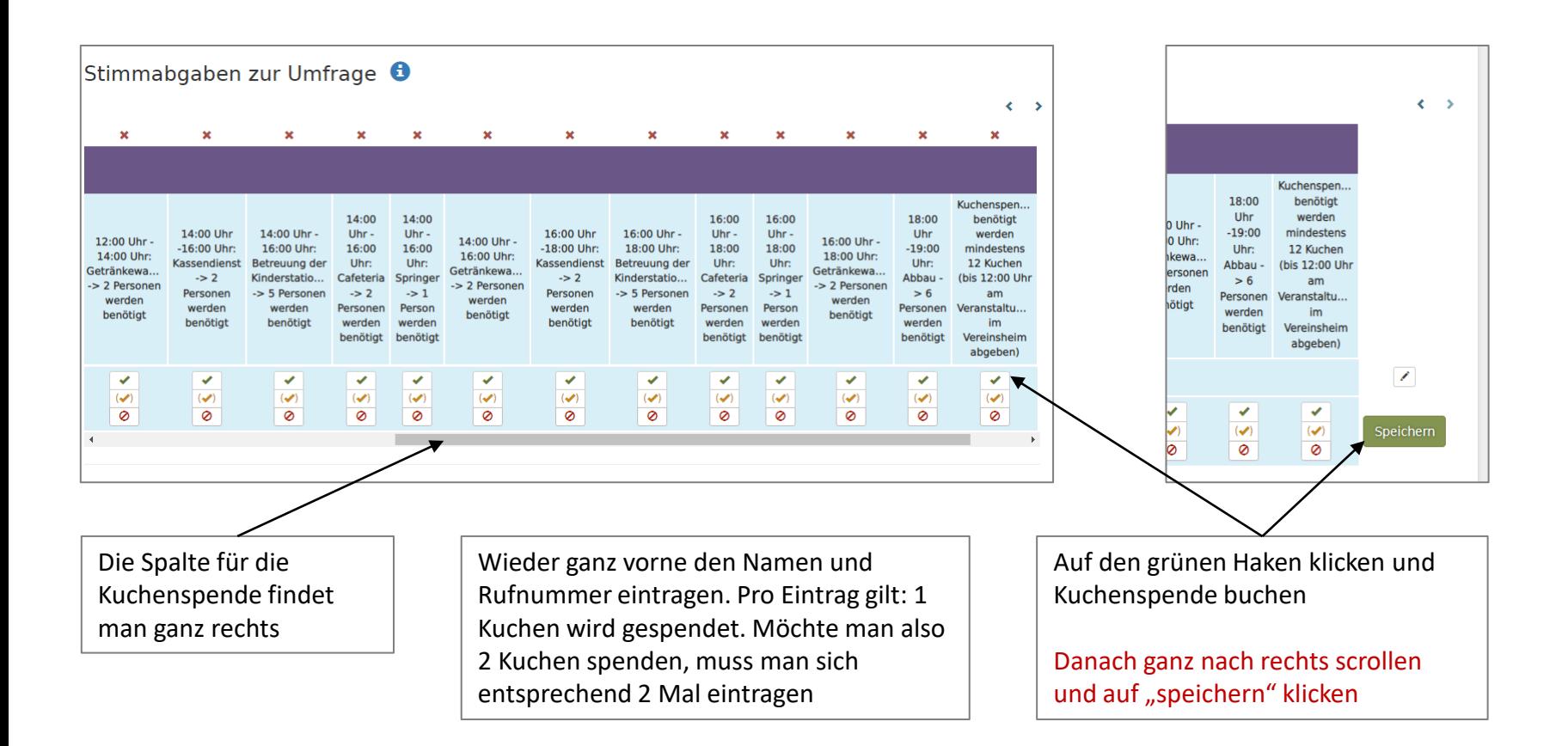

Achtung: Falls jemand zwei oder mehrere Kuchenspenden machen möchte, muss dies über einen erneuten Eintrag geschehen. Hier muss jedoch beim Eintrag des Namens darauf geachtet werden, diesen anders zu schreiben, weil die Plattform ansonsten sagt, dass kein weiterer Eintrag erfolgen kann. Beispiel: aus *Bernd Müller* -> *Bernd Mueller* oder *Bernd Müller 1* machen